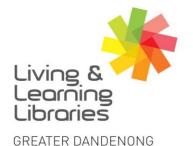

Libraries Change Lives

imagine, explore, discover

## **Microsoft Teams - Using Control Functions**

Chat Bubble – Opens up the Chat Box function on the right hand side of the screen. Can be used to communicate with other participants in the meeting

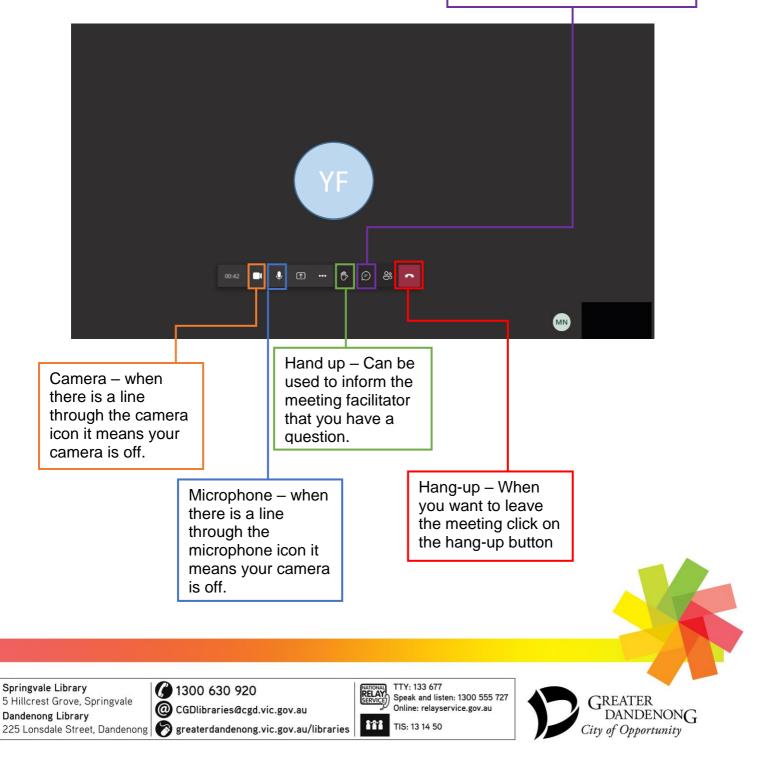

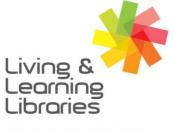

111//// Libraries **Change Lives** 

imagine, explore, discover

GREATER DANDENONG

## Cheat sheet to Microsoft Teams Controls (Apple)

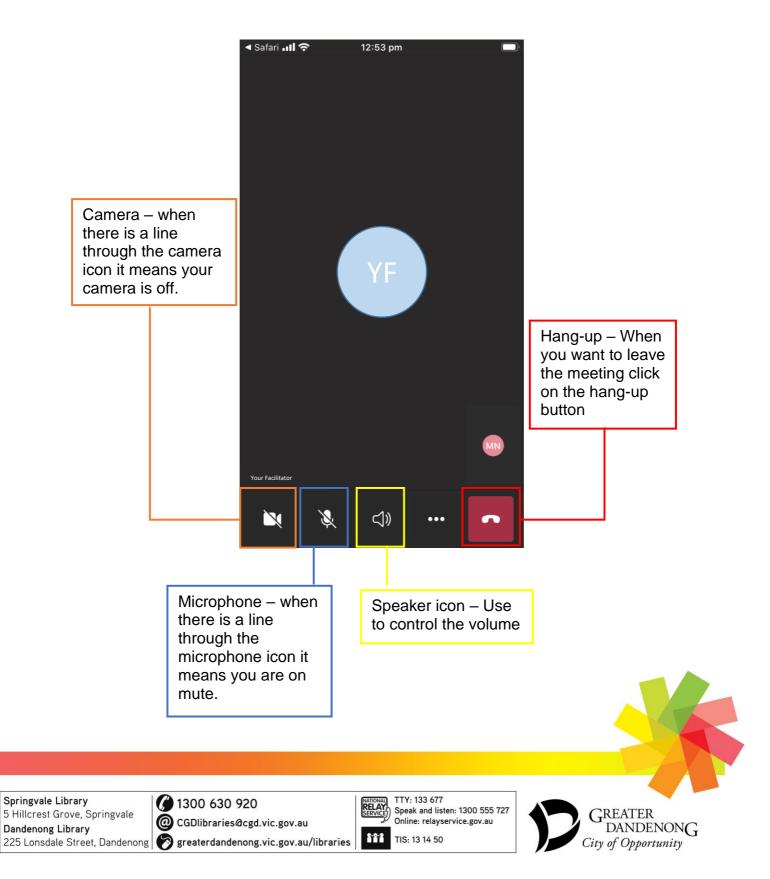

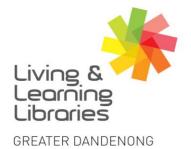

111//// Libraries **Change Lives** 

imagine, explore, discover

## Cheat sheet to Microsoft Teams controls (Android)

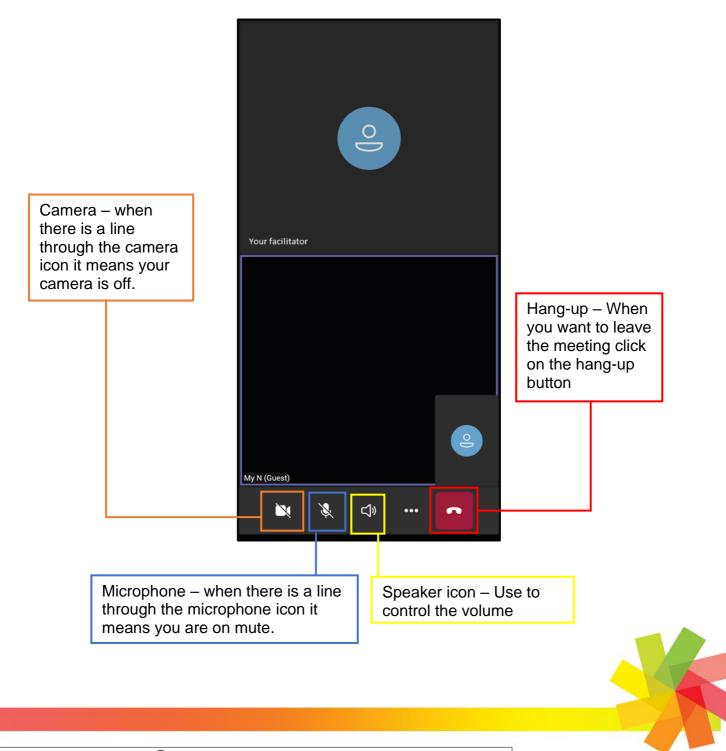

Springvale Library 5 Hillcrest Grove, Springvale Dandenong Library

1300 630 920

@ CGDlibraries@cgd.vic.gov.au 225 Lonsdale Street, Dandenong R greaterdandenong.vic.gov.au/libraries

TTY: 133 677 RELA Speak and listen: 1300 555 727 Online: relayservice.gov.au 6.0.2 TIS: 13 14 50

GREATER DANDENONG City of Opportunity